#### 電子病歷閱覽帳號線上化囉~

1. 請計畫主持人或研究成員(需有院內整合資訊帳號)申請~

進入整合資訊系統>教學研究>行政業務申辦,點選提出申請

### **點入「臨床試驗電子病歷閱覽帳號申請」**

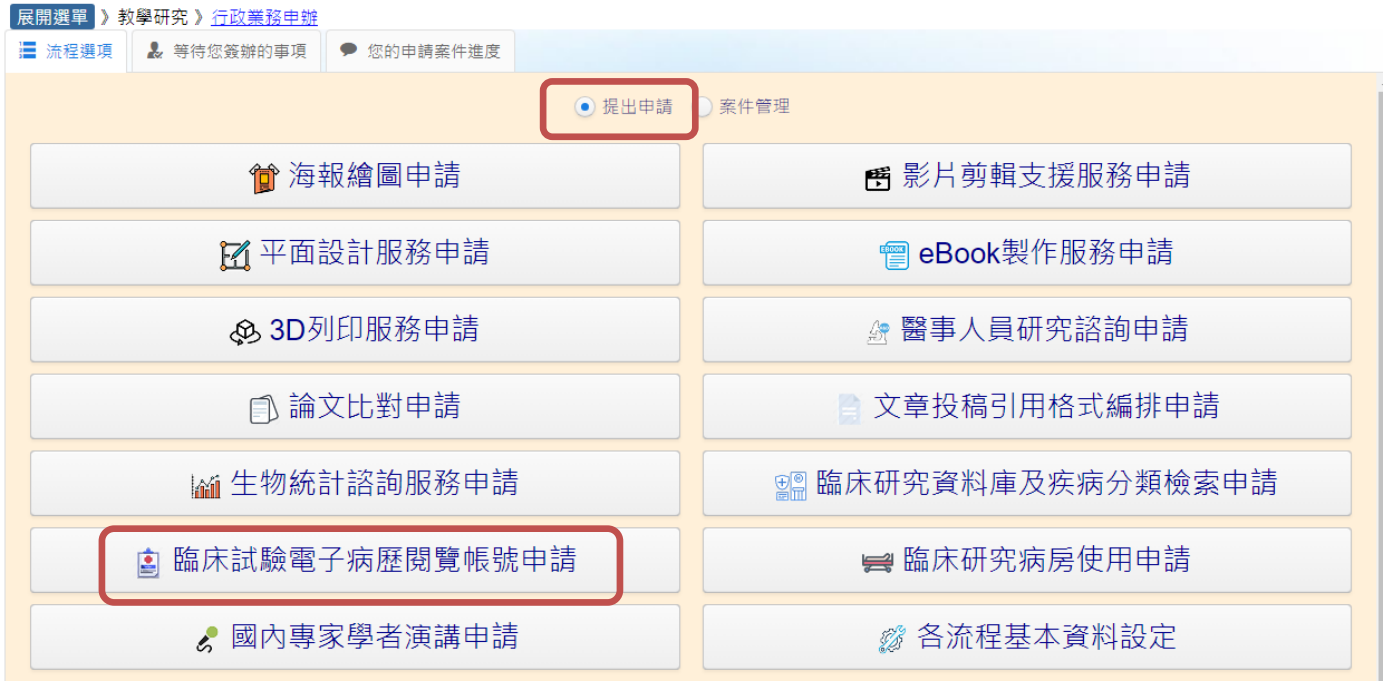

<sup>2.</sup> 填寫職類與聯絡分機,其他申請人單位會帶入

申請人非計畫主持人請勾選「我要加會審核」加會計畫主持人

### 若為計畫主持人則進行下一步

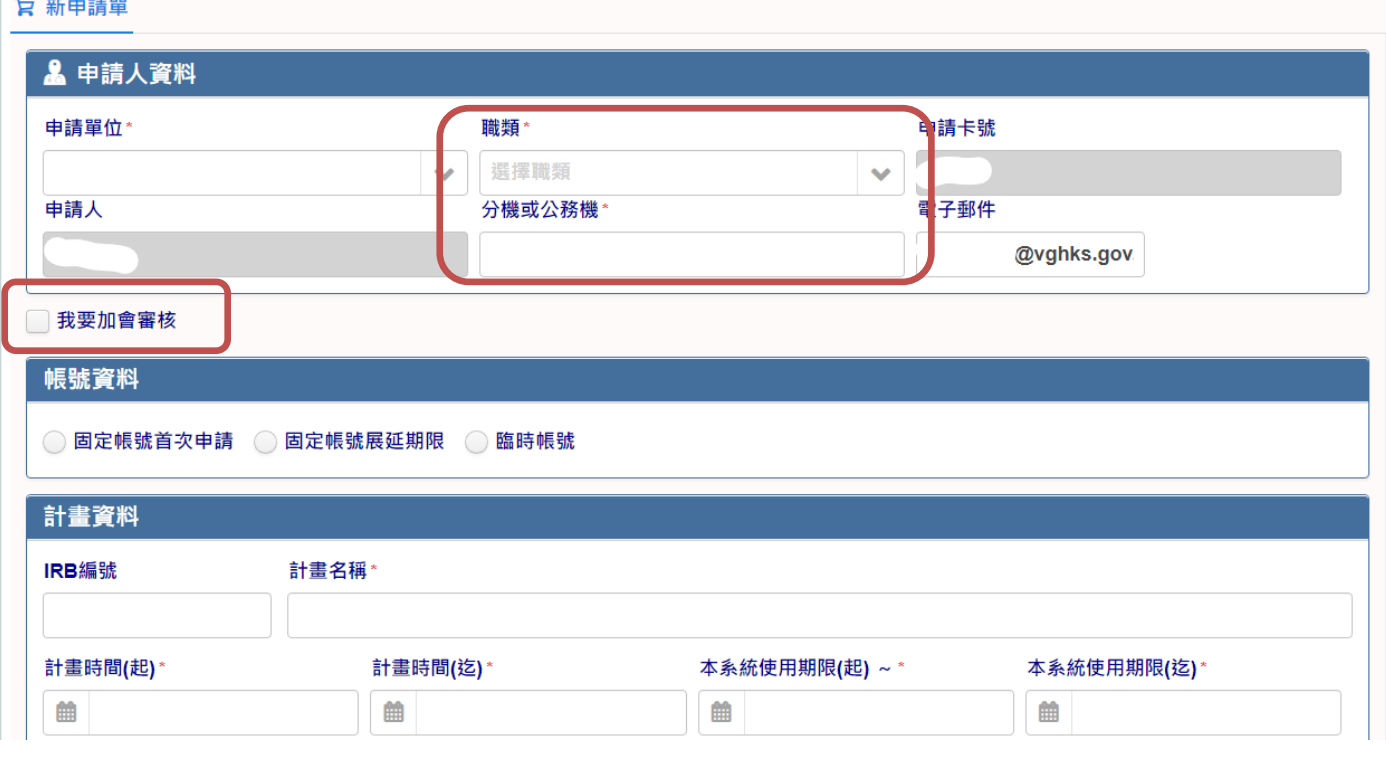

## 3. 填寫申請帳號資料與計畫資料

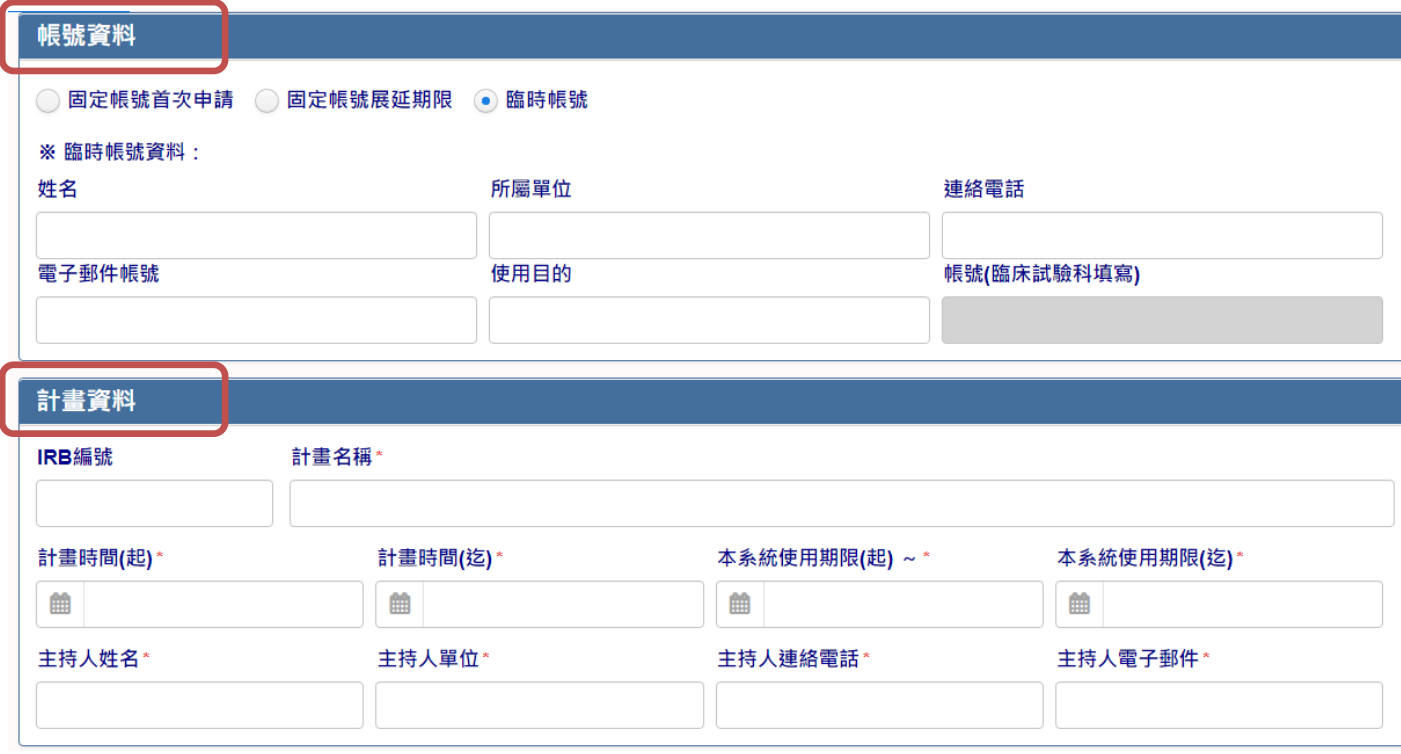

- 4. 點選瀏覽上傳簽署之保密切結書掃描檔案,點選下載保密切結書可下載空白檔案
- 5. 完成後點選送出申請~

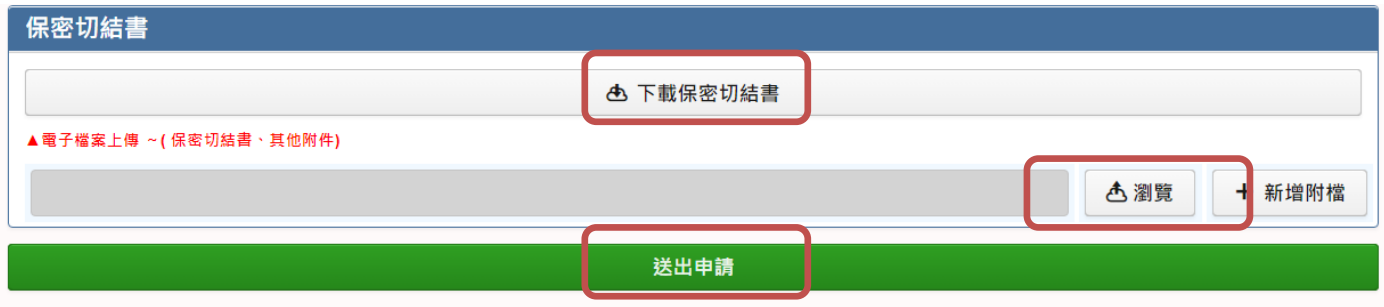

6. 加會計畫主持人,請主持人進入系統,於「等待您簽辦的事項」點入申請案件

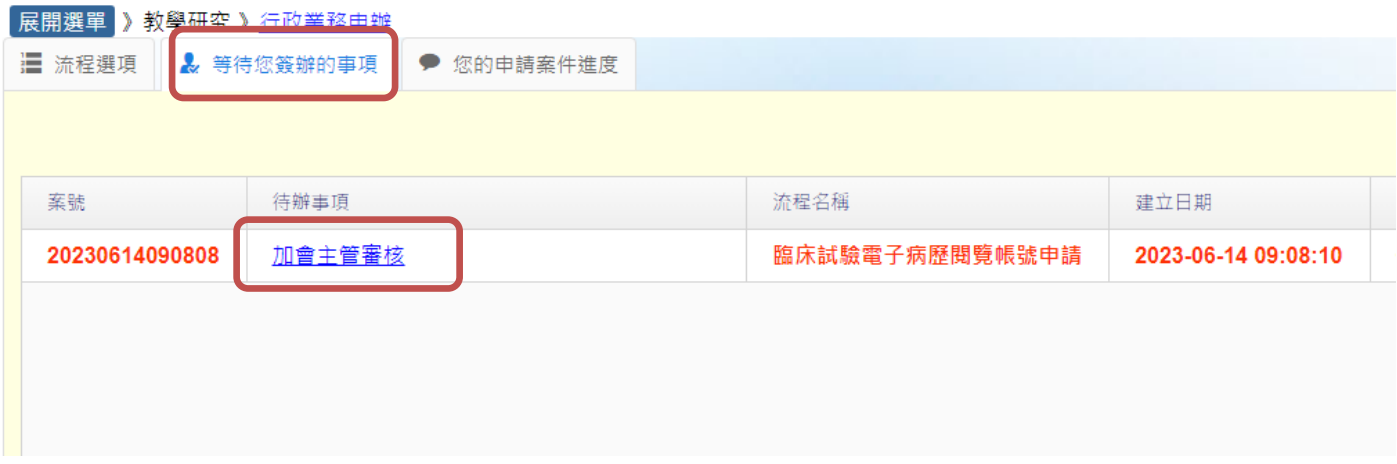

## 7. 若無意見則點選同意即可

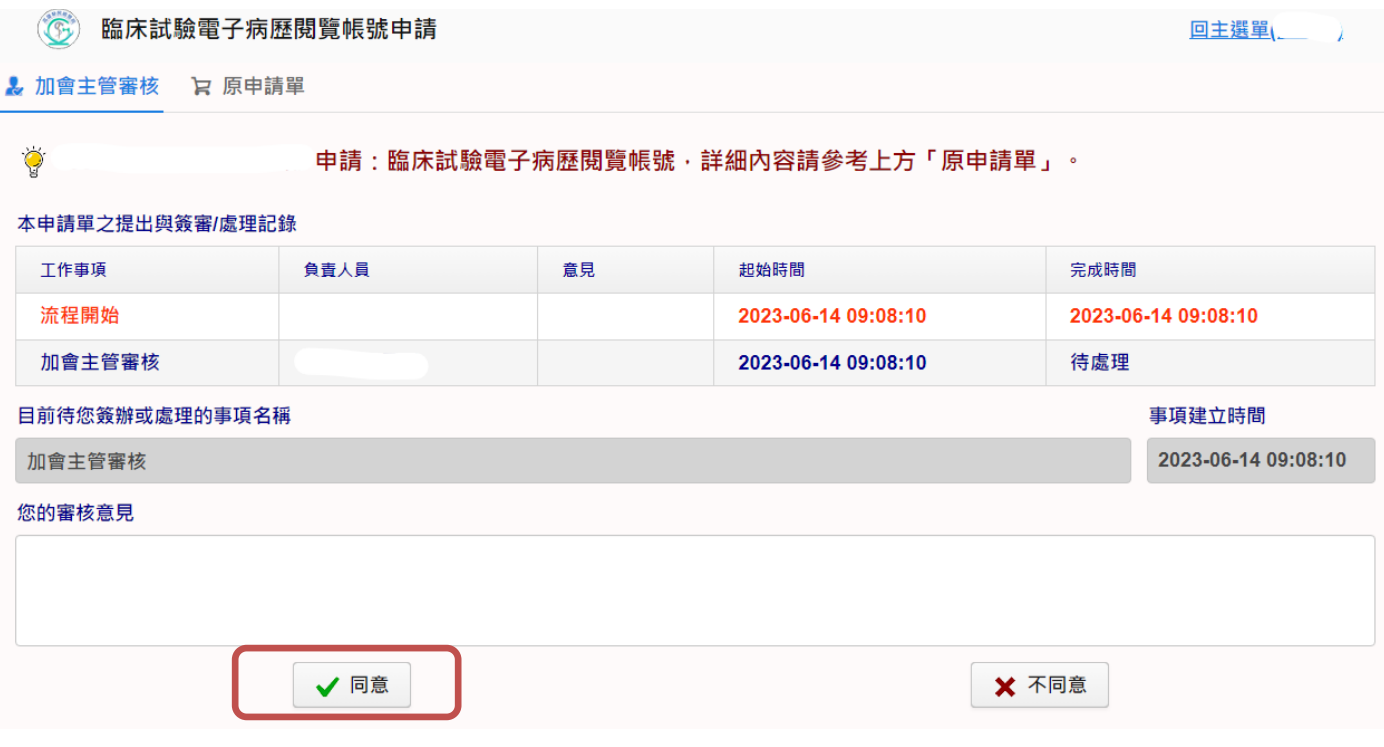

# 8. 申請人可於「您的申請案件進度」找到申請案件

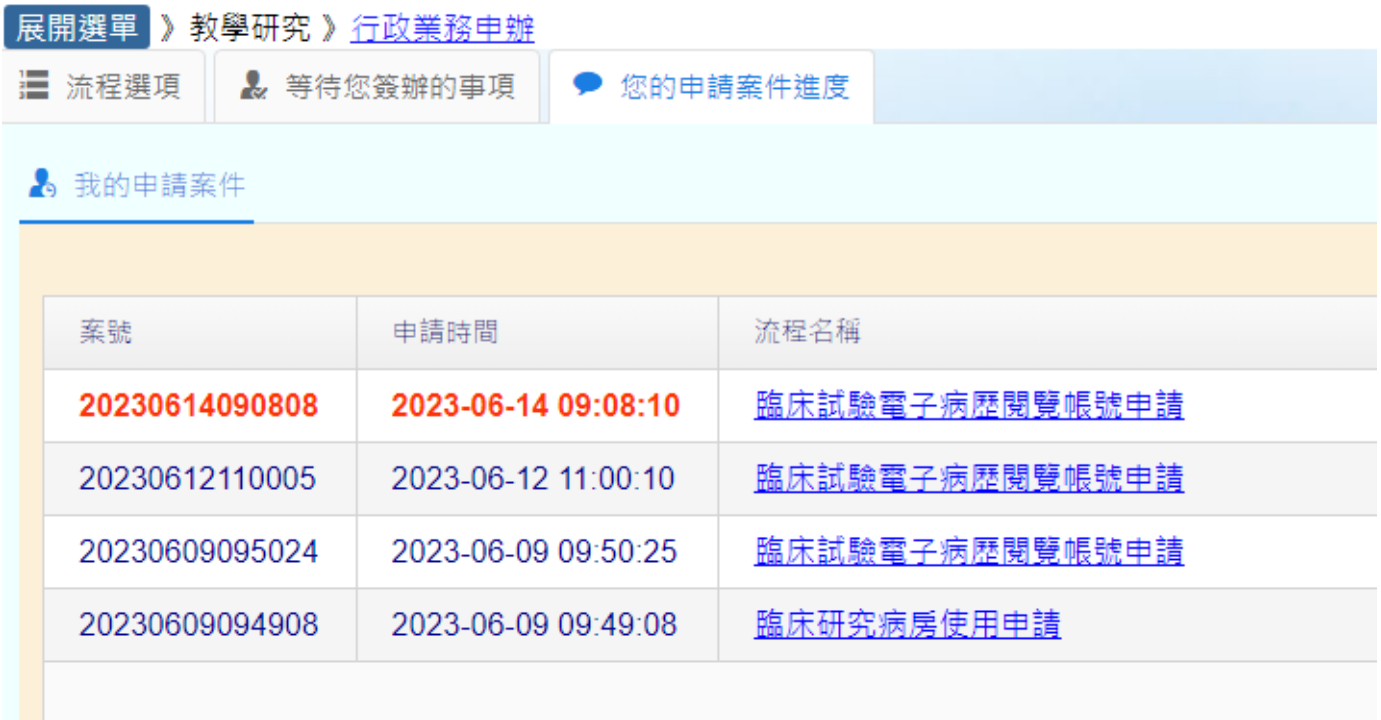

## 9. 點入申請案件可看見簽核進度與單位簽審意見

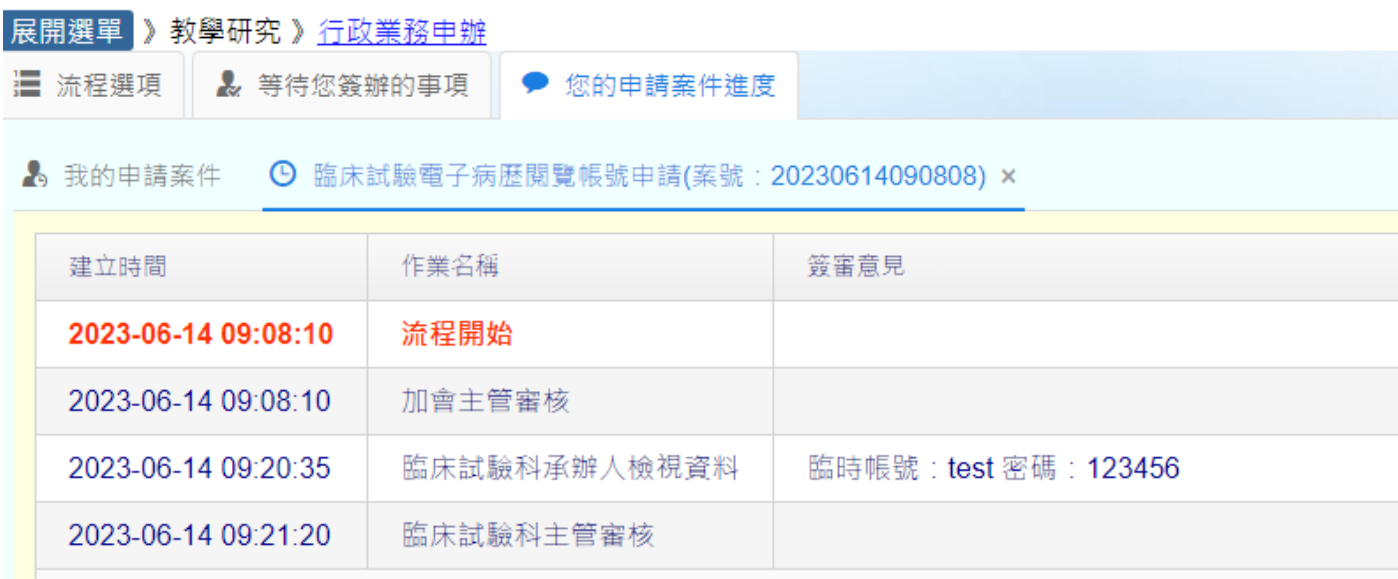

10. 簽核完成後申請人院內信箱會收到系統完工訊息,可進入系統查看最後簽審意見~

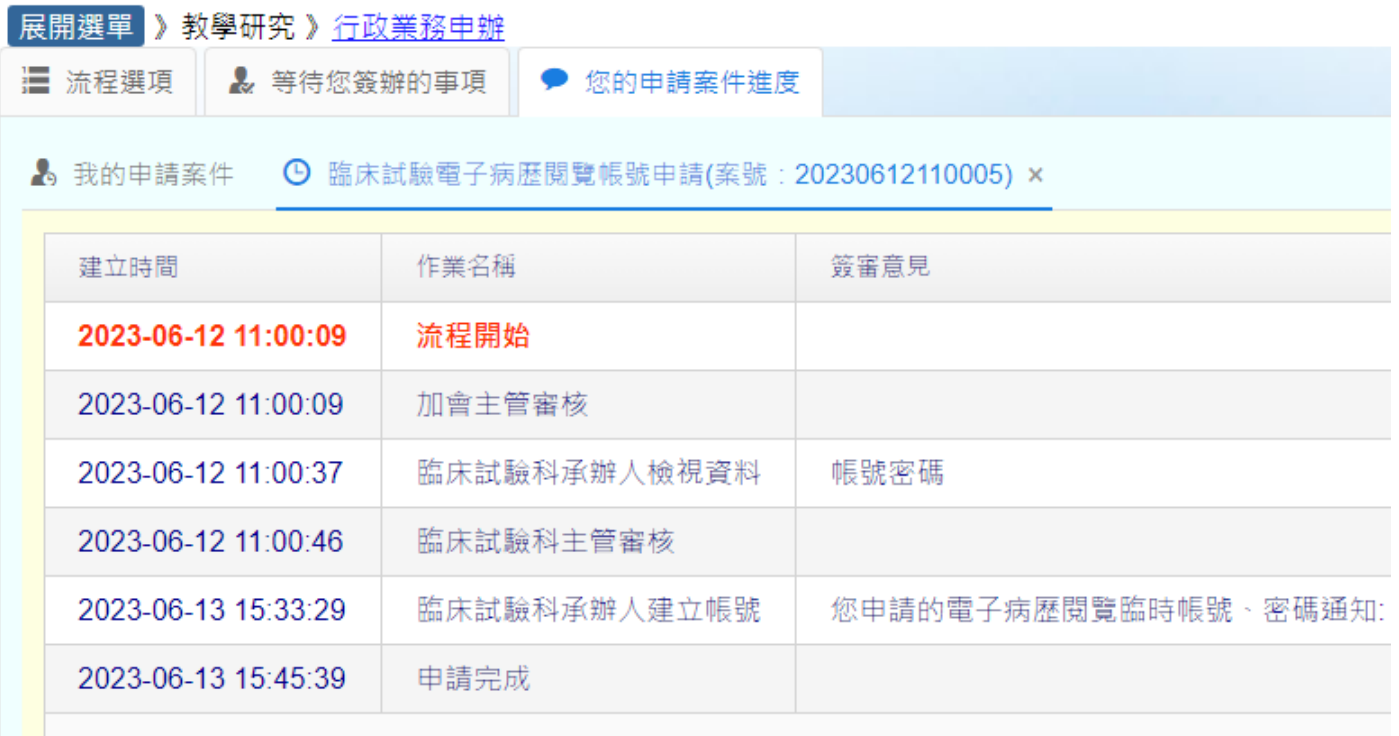

以上有任何問題請聯絡臨床試驗科承辦人 吳小姐,分機 71635, 謝謝!!